#### Table of contents

- [Créer un tableau](#page--1-0)
	- [Tableaux améliorés](#page--1-0)
- [Fusionner les cellules](#page--1-0)
- [Retour à la ligne dans une cellule](#page--1-0)
- [Centrer le texte dans une cellule](#page--1-0)
- [Positionner le tableau sur la page](#page--1-0)
	- [Centrer le tableau](#page--1-0)
	- [Positionner le tableau sur un coté](#page--1-0)
- [Aide & Astuces](#page--1-0)

### Créer un tableau

On a souvent besoin de tableaux pour organiser certaines informations et données. Tiki possède une syntaxe simple pour arriver à cette fin dans les pages wiki (et autre fonctionnalité supportant la syntaxe Wiki comme les [Articles](https://doc.tiki.org/Articles), [Forums](https://doc.tiki.org/Forums) et [Blogues\)](https://doc.tiki.org/Blog). Une table commence et termine par deux barres verticales ( **||** et les cellules d'une même ligne sont séparées d'une seule barre ( **|** .

Il existe deux syntaxes pour délimiter la fin d'une ligne, laissées au choix de l'administrateur.

Dans ce premier exemple, **||** délimite les lignes ainsi que le début et la fin du tableau.

Code :

||ligne1-colonne1|ligne1-colonne2||ligne2-colonne1|ligne2-colonne2||

Résultat :

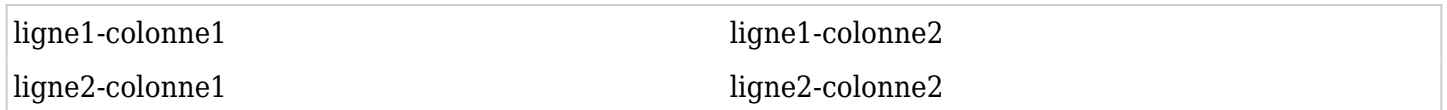

Dans ce deuxième exemple, un saut de ligne dans l'éditeur sert à délimiter les lignes du tableau.

Code :

||ligne1-colonne1|ligne1-colonne2 ligne2-colonne1|ligne2-colonne2||

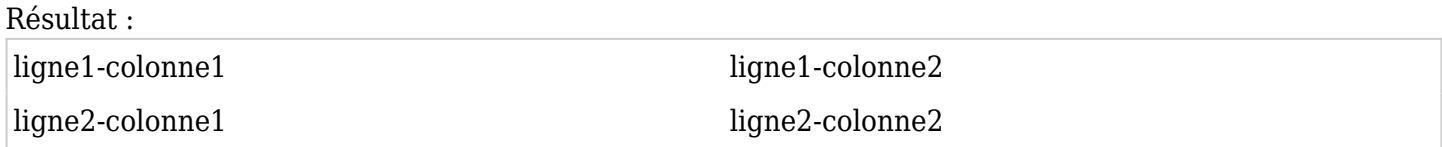

#### Tableaux améliorés

Les tableaux améliorés sont triables et plus jolis.

Code :

{FANCYTABLE(head="ligne1-colonne1|ligne1-colonne2")} ligne2-colonne1|ligne2-colonne2 {FANCYTABLE}

Résultat :

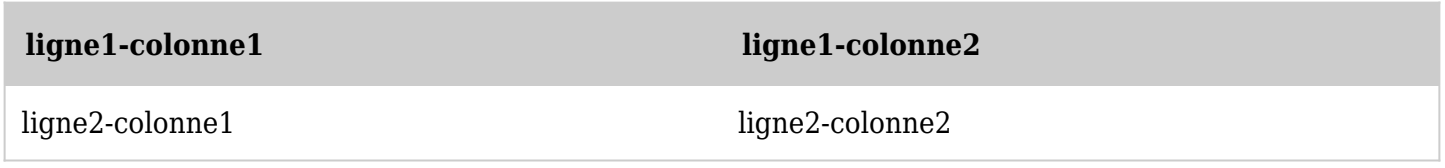

*The jQuery Sortable Tables feature must be activated for the sort feature to work.*

Pour plus de détails voir le [plugiciel fancytable](https://doc.tiki.org/PluginFancyTable)

Fusionner les cellules

Il est possible de fusionner horizontalement les dernières cellules d'une ligne (*colspan*).

Code :

||ligne1-colonne1|ligne1-colonne2|ligne1-colonne3||ligne2-colonnes123||ligne3-colonne1|ligne3 colonnes23||

Ou :

||ligne1-colonne1|ligne1-colonne2|ligne1-colonne3 ligne2-colonnes123 ligne3-colonne1|ligne3 colonnes23||

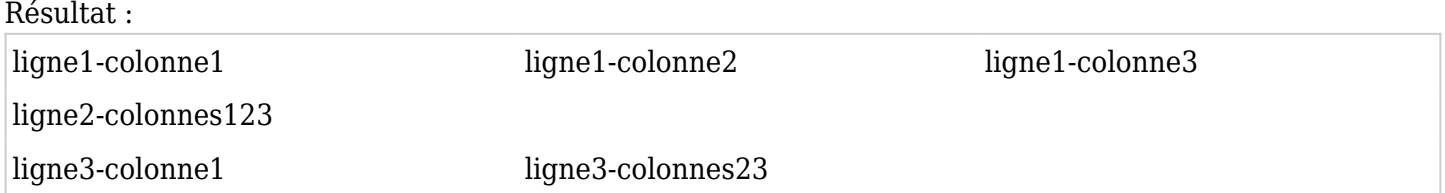

# Retour à la ligne dans une cellule

Si vous avez besoin de plusieurs lignes dans une cellule, utilisez la syntaxe **%%%** pour les séparer dans l'éditeur.

Code :

||Exemple de tableau ligne1-colonne1|ligne1-colonne2 %%% deuxième ligne %%% troisième ligne|ligne1-colonne3 ligne2-colonne1|ligne2-colonne2|ligne2-colonne3 %%% deuxième ligne||

Résultat :

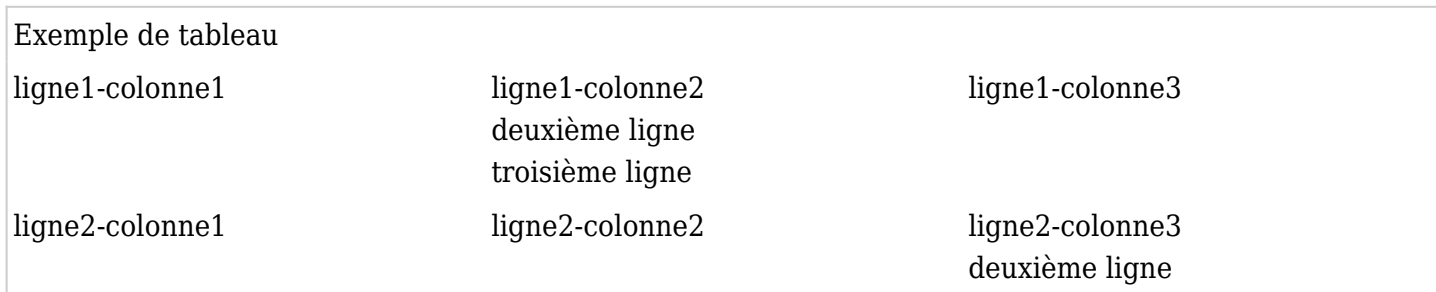

# Centrer le texte dans une cellule

Utilisez la syntaxe habituelle :

Code :

::Texte centré::

Résultat :

Texte centré

Code :

||::Exemple de tableau:: ligne1-colonne1|ligne1-colonne2 ligne2-colonne1|ligne2-colonne2||

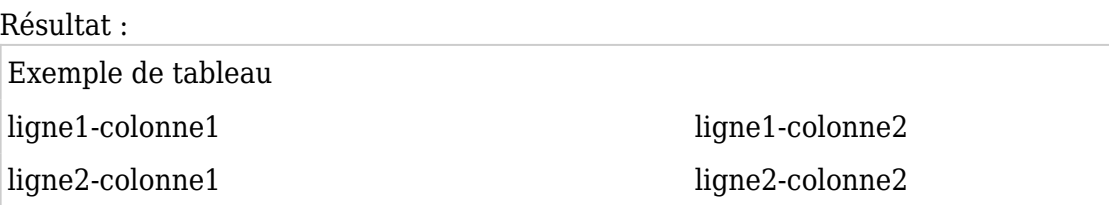

### Positionner le tableau sur la page

### Centrer le tableau

Pour centrer le tableau lui-même dans une page, utilisez le [plugiciel Center](https://doc.tiki.org/PluginCenter).

Code :

{CENTER()}||ligne1-colonne1|ligne1-colonne2 ligne2-colonne1|ligne2-colonne2||{CENTER}

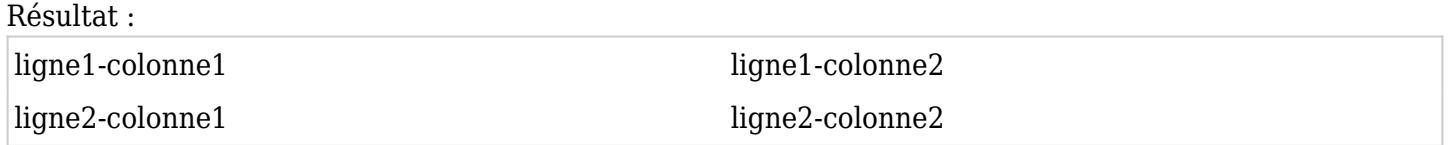

# Positionner le tableau sur un coté

Pour afficher le tableau sur la droite de la page par exemple, utilisez le [plugiciel div.](https://doc.tiki.org/PluginDiv) Appliquez-lui les deux paramètres *float* et *align* pour un affichage correct dans IE.

Code :

{DIV(class=>class, type=>div, align=>right, float=>right)}||Exemple de tableau ligne2 colonne1|ligne2-colonne2 ligne3-colonne1|ligne3-colonne2||{DIV}

Résultat :

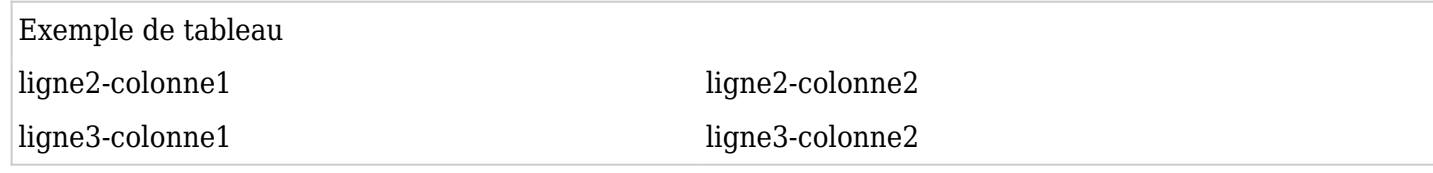

# Aide & Astuces

Si la syntaxe Wiki s'affiche dans la page à la place de votre tableau, vérifiez qu'il ne comporte pas de retour à la ligne dans l'éditeur. Un retour à la ligne casse le tableau lorsque l'on utilise **||** comme délimiteur de ligne.

#### Aliases

[syntaxe des tableaux](https://doc.tiki.org/tiki-editpage.php?page=syntaxe-des-tableaux) | [Tableau](https://doc.tiki.org/tiki-editpage.php?page=Tableau)